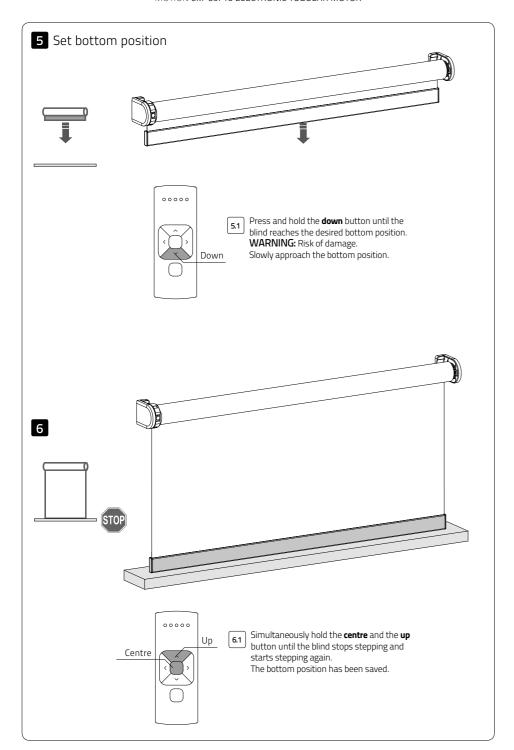

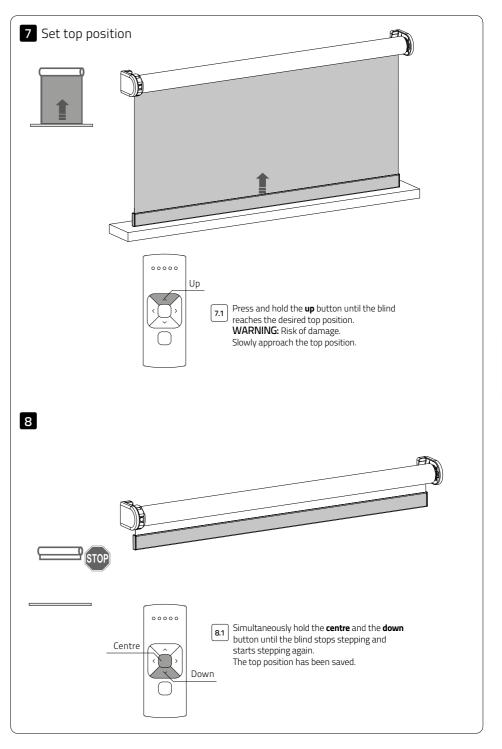

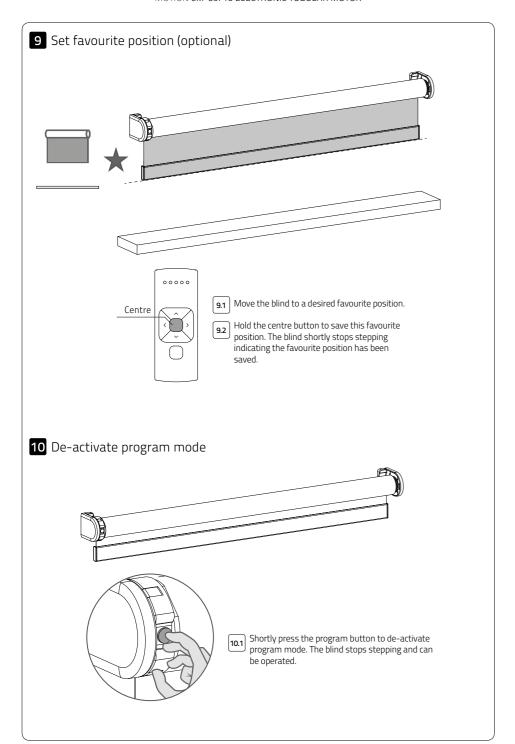

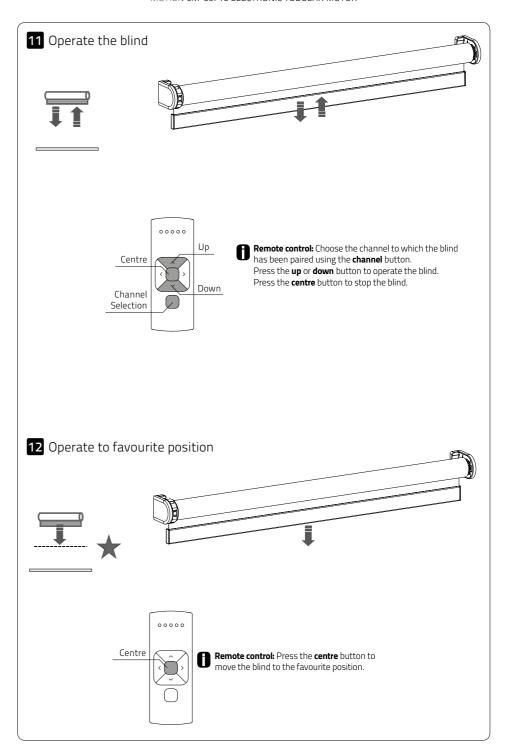

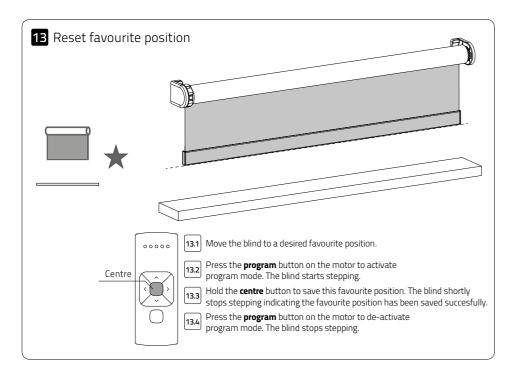

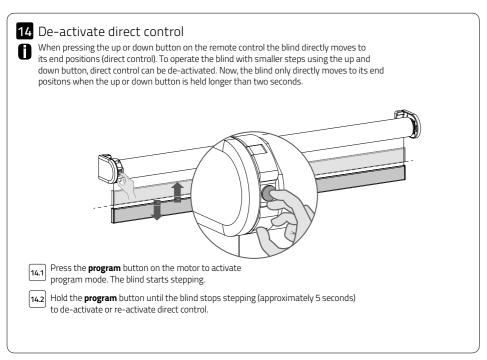

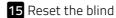

It is possible to only delete end limits or to do a default factory reset.

A default factory reset will delete the end limits and remove the connection to any paired remote.

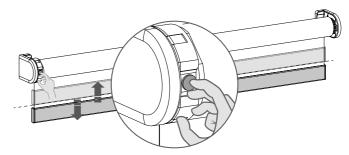

- [15.1] Press the program button on the motor to activate program mode.
- **Delete end limits:** To delete the end limits of the blind hold the **program** button until the blind stops stepping for the first time, keep holding the button until the blind stops stepping for the second time. (approximately 10 seconds)
- Default factory reset: To reset the blind to the default factory setting hold the button for at least 20 seconds. The blind will stop stepping twice. After the second stop the blind will give one extra step to confirm the default factory reset.

English

# Advanced options

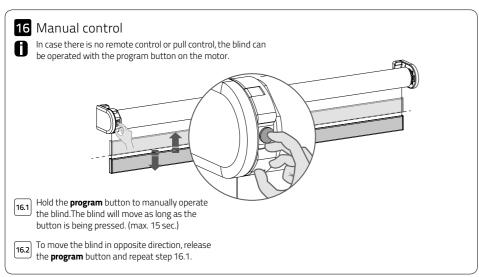

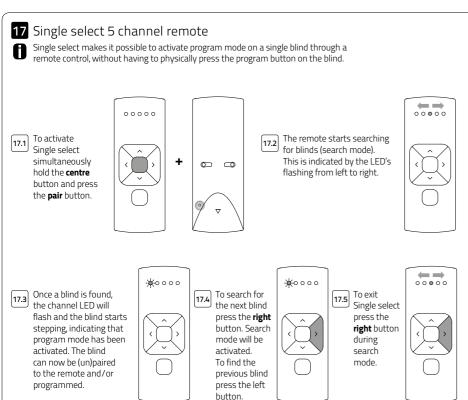

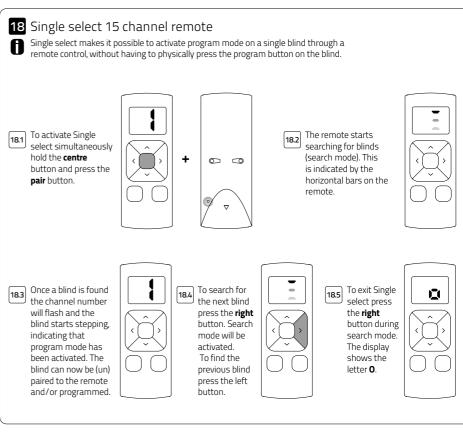

## 19 Channel select 5 channel remote

Channel select makes it possible to copy blinds in between channels/remotes without having to physically press the program button on the motors.

Select the channel 19.1 from which the blinds must be copied.

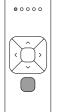

To activate 19.2 channel select simultaneously hold the channel selection button and press the pair button.

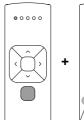

All blinds in the selected channel will start stepping, indicating program mode has been activated. All blinds can be copied to a new channel on the same remote or other remote. Select a new channel on the (new) remote.

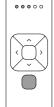

Press the pair 19.4 button on the (new) remote to pair the blinds to the new channel.

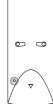

19.5 To exit channel select go back to the channel selected at step 19.1 and repeat step 19.2

0 0

### 20 Channel select 15 channel remote

Channel select makes it possible to copy blinds in between channels/remotes without having to physically press the program button on the motors.

Select the channel you would like to copy.

20.3 All blinds in the selected channel will start

stepping, indicating

activated. All blinds

program mode has been

can be copied to a new channel on the same remote or to other remotes. Select a channel on a (new) remote.

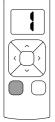

To activate 20.2 channel select simultaneously hold the channel selection button and press the pair button.

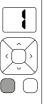

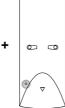

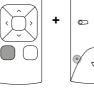

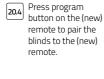

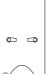

20.5 To exit channel select choose the channel you selected at step 20.1 and repeat step 20.2

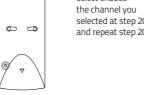

#### Frequently Asked Questions

| Problem                                                                 | Cause                                                             | Solution                                                                               |
|-------------------------------------------------------------------------|-------------------------------------------------------------------|----------------------------------------------------------------------------------------|
| Blind does not work.                                                    | Power supply is not connected.                                    | Connect the power supply to the motor.                                                 |
|                                                                         | Remote battery is empty. (LEDS of remote are flashing rapidly.)   | Replace the battery in the remote.<br>See the manual of the remote.                    |
|                                                                         | Remote battery is inserted incorrectly.                           | Replace the battery in the remote.<br>See the manual of the remote.                    |
|                                                                         | Radio-frequency interference                                      | Make sure that the antenna of the motor is out of the way from metal objects.          |
|                                                                         | The distance from the remote to the motor is too far.             | Move closer to the motor.                                                              |
|                                                                         | The remote is not connected to the blind.                         | Pair the remote to the motor.<br>See step 3.                                           |
| Multiple blinds respond to a remote. (Unable to program a single blind) | Multiple blinds are paired to a single channel.                   | Pair the blind to a free channel to program or use single select to program the blind. |
| Blind moves in small steps.                                             | No end limits are programmed.     Direct control is de-activated. | 1) Program end limits. See step 5 - 8.<br>2) Activate direct control. See step 14.     |
| Favourite position can not be programmed.                               | No end limits are programmed.                                     | Program end limits. See step 8 - 11.                                                   |
| Blind lowers too far.                                                   | End limits are programmed incorrect.                              | Reprogram end limits. See step 8 - 8.                                                  |
| Blind moves in the opposite direction                                   | The direction of rotation has been set incorrect.                 | Change the direction of rotation.<br>See step 4.                                       |
| The blind keeps moving up and down.                                     | The blind is in program mode.                                     | Press the program button on the motor to exit program mode.                            |

Disclaimer:

© Copyright Coulisse

All rights reserved. No part of this publication may be reproduced, stored in a retrieval system, or transmitted, in any form, by any means, electronic, mechanical, photocopying, recording, digital or otherwise without the written permission of the publisher.

Although this manual has been composed with the utmost care, Coulisse B.V. does not accept any responsibility for damage due to mistakes and/or faults in this manual.

Coulisse B.V. reserves the right to revise the manual and to revise and/or change its content at any time, without obligation to notify any person or entity of such revisions or changes.

The most recent version replaces older versions of this manual. The most recent version is available at my.coulisse.com or by contacting your Coulisse contact person.

We invite you to send remarks and comments about this manual to Coulisse at manuals@coulisse.com.

For the latest information and updated manuals visit rtube.nl/cm-09

#### MOTION CM-09/10 ELECTRONIC TUBULAR MOTOR